## Wystawianie faktur sprzedażowych

Aby wystawić nową fakturę sprzedaży należy w nawigatorze pakietowym otwierzyć lokalizację: Sprzedaż  $\rightarrow$  Ewidencja faktur sprzedaży  $\rightarrow$  Faktury sprzedaży

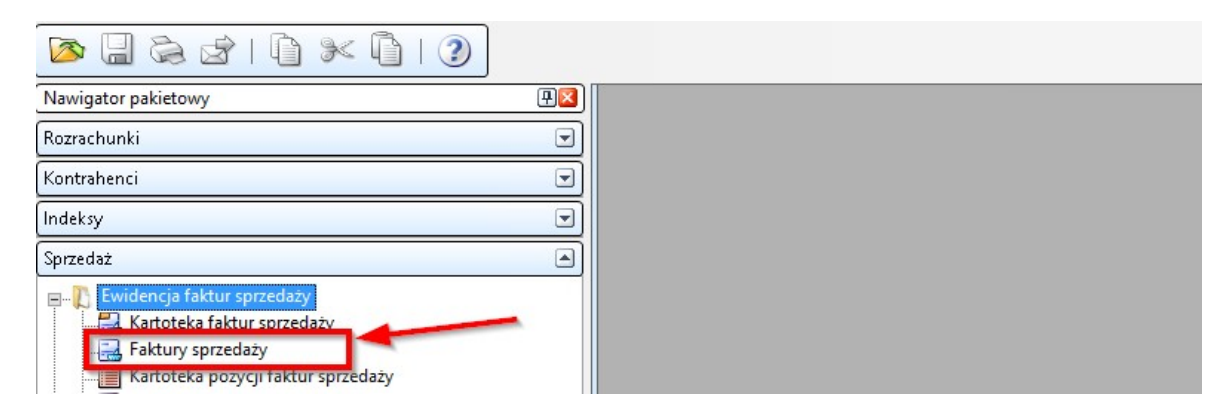

Ikoną **budowieramy formatkę nowego dokumentu**.

1. Wybieramy wzorzec z listy rozwijanej w zależności od rodzaju studiów lub pozostawiamy wzorzec domyślny.

2. Wybieramy z listy nabywcę (w systemie TETA jest to pole Płatnik),

3. Określamy termin płatności dokumentu (o ile inny niż domyślny)

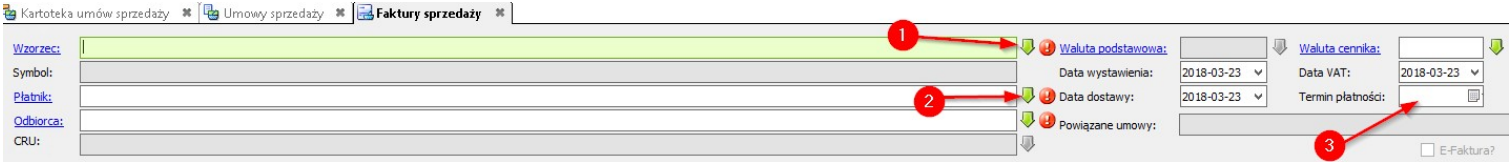

## Przechodzimy do wprowadzenia pozycji faktury sprzedaży.

Może to być jedna pozycja (np. opłata za powtarzanie jednego przedmiotu), kilka pozycji o tym samym indeksie, ale o różnych opisach (np. opłata za powtarzanie wielu przedmiotów)jak i kilka pozycji o różnych indeksach. Istnieje możliwość obciążenia studenta wieloma świadczeniami na jednej fakturze.

Wybór indeksu odbywa się z listy wybieralnej aktywowanej zielona strzałką w polu kolumny `Symbol indeksu`. Aby aktywować zieloną strzałkę należy kliknąć w komórkę.

Pole opisu (kolumna `Nazwa indeksu`) jest edytowalne, pozwala na wprowadzenie własnych, dodatkowych treści (np. nazwa przedmiotu).

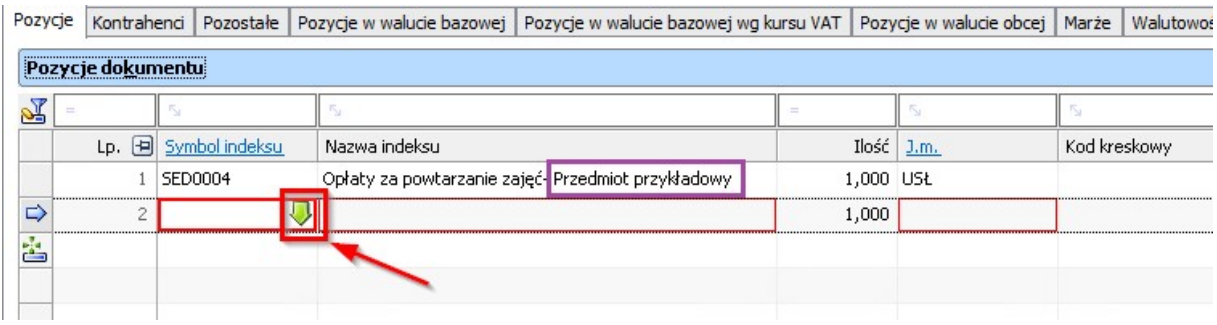

## Wprowadzamy wartość pozycji w kolumnie `Cena`

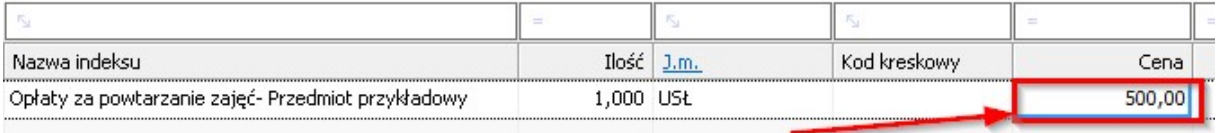

Zapisujemy fakturę ikoną ( lewy górny róg).

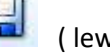

Zatwierdzamy fakturę ikoną **. Zatwierdzenie faktury studenckiej jednoznaczne jest z** wysłaniem jej do Moja PG.

W przypadku wystawiania faktur sprzedażowych w walucie obcej postępujemy podobnie jak powyżej.

Pamiętamy o wybraniu odpowiedniego wzorca w formacie FS\_000\_ EDUK\_ZAGR

Po określeniu nabywcy, daty dokumentu oraz terminu płatności zmieniamy walutę dokumentu, o ile potrzebujemy innej niż EUR.

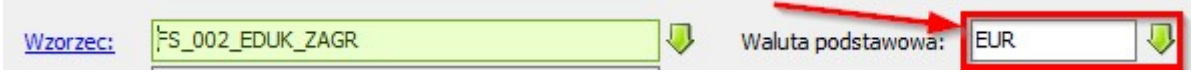

Przechodzimy do wprowadzenia pozycji faktur sprzedaży, a następnie przechodzimy do zakładki walutowość.

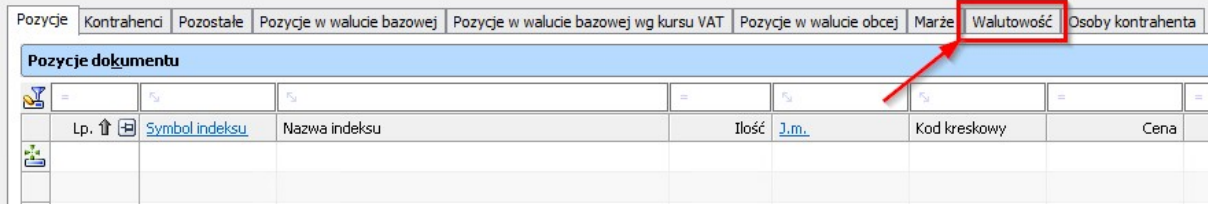

Przy `Kurs do przeliczenia ceny` oraz `Kurs do przeliczenia wartości` określamy tabelę kursową oraz rodzaj kursu.

- 1. Listę wybieralną otwieramy zieloną strzałką
- 2. Wybieramy tabele kursów na dzień daty dokumentu (domyślnie przefiltrowane)

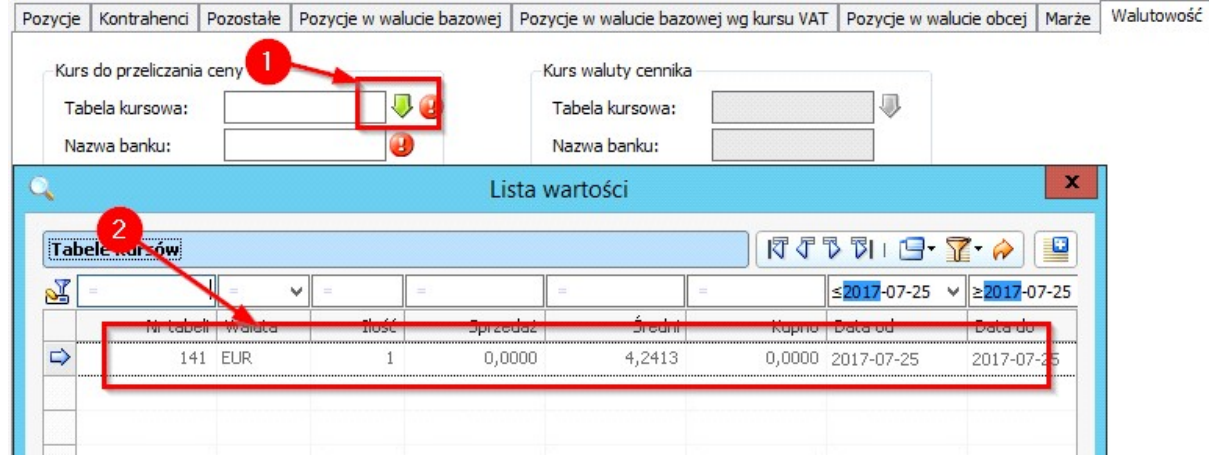

Rodzaj kursu `średni`.

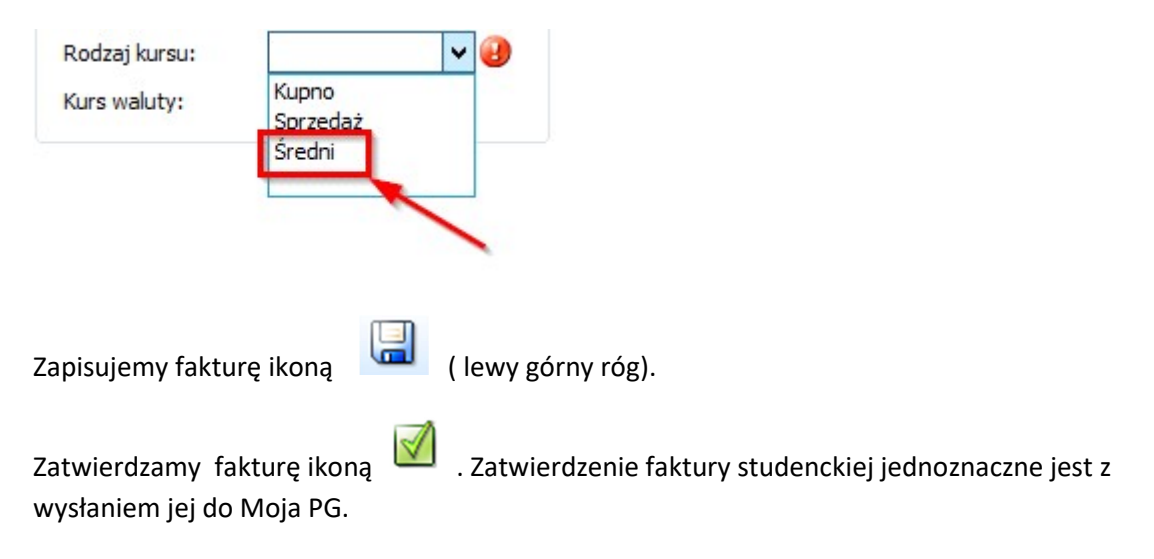

## W razie pytań proszę kontaktować się z:

Łukasz Konieczny t: 66-89 lub 0-504-995-730; lukasz.konieczny@pg.edu.pl Magdalena Mądry t: 63-85 lub 0-664-164-455; magdalena.madry@pg.edu.pl